# DOCKER - Eine Einführung

# …aus Sicht eines Softwareentwicklers

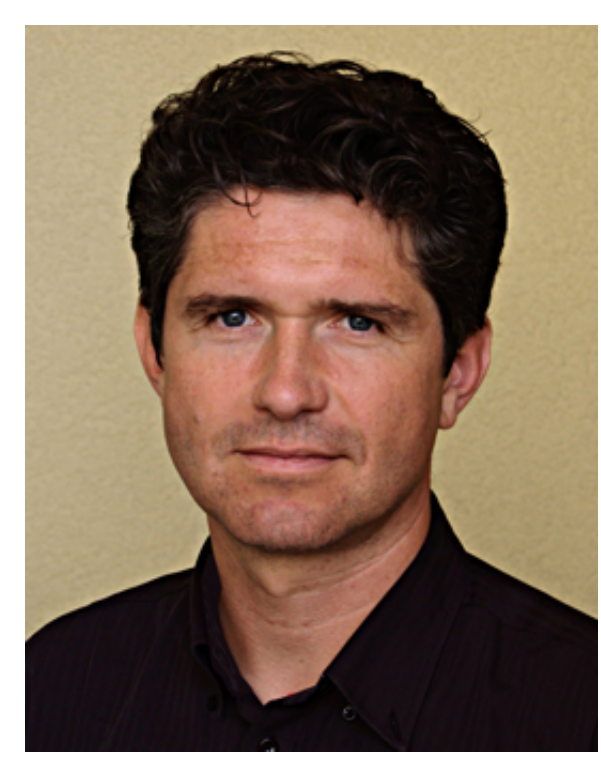

[\(http://www.nautsch.com/\)](http://www.nautsch.com/)

#### *Oliver Nautsch*

- Inventage AG
- ab 2015 selbsständig

#### *Software Craftsman*

- Engineer, Coach, Architect, Trainer, Team Lead, Consultant, Gardener, …
- Microservices, Open Source, TDD, DDD, CD, Virtualisierung, …

email: oliver.nautsch@gmail.com [\(mailto:oliver.nautsch@gmail.com\)](mailto:oliver.nautsch@gmail.com) twitter: @ollispieps [\(https://twitter.com/ollispieps\)](https://twitter.com/ollispieps) github: @ollin [\(https://github.com/ollin\)](https://github.com/ollin) google+: OliverNautsch [\(https://plus.google.com/+OliverNautsch/\)](https://plus.google.com/+OliverNautsch/)

Familie, 2 Kinder Jugs Board Member seit 2014 OSS an Schulen [\(http://www.ossanschulen.ch/\)](http://www.ossanschulen.ch/), Hackergarten Zürich [\(http://www.meetup.com/Hackergarten-Zurich/\)](http://www.meetup.com/Hackergarten-Zurich/), Coders Only Zürich (http://zurich.codersonly.org/)

. . . running . . .

# Was ist Docker

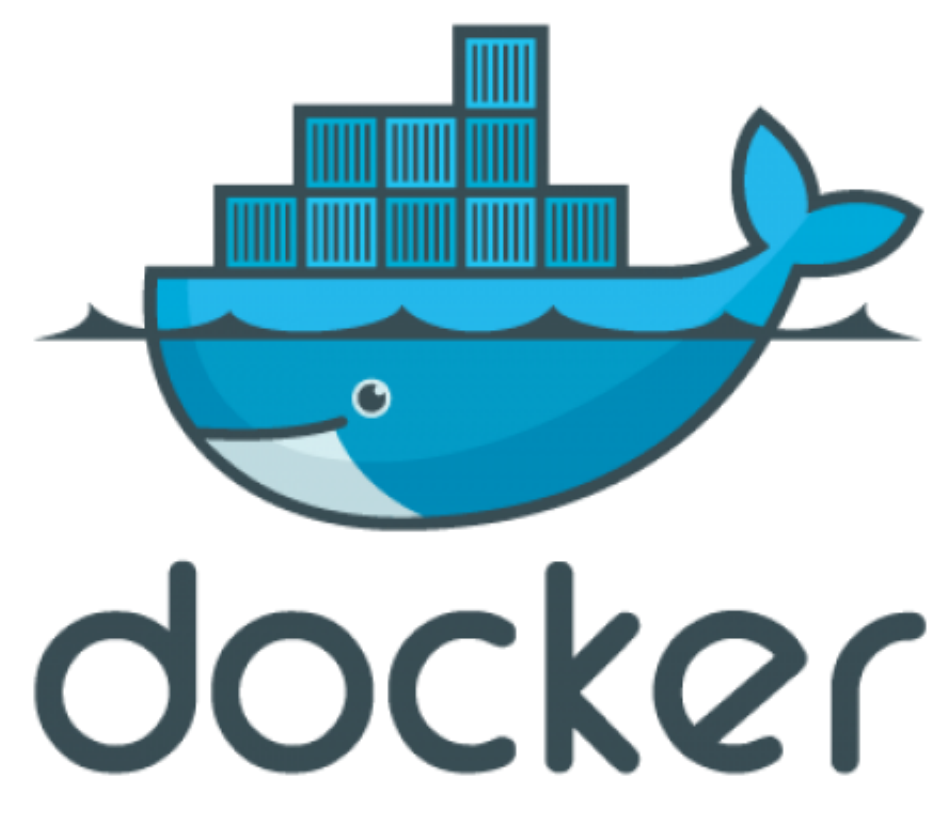

[\(http://www.docker.com/\)](http://www.docker.com/)

- Open Source Software
- Applikationen in Software Containern
- OS-Level Virtualisierung auf Linux

# Unterschied zu virtuellen Maschinen

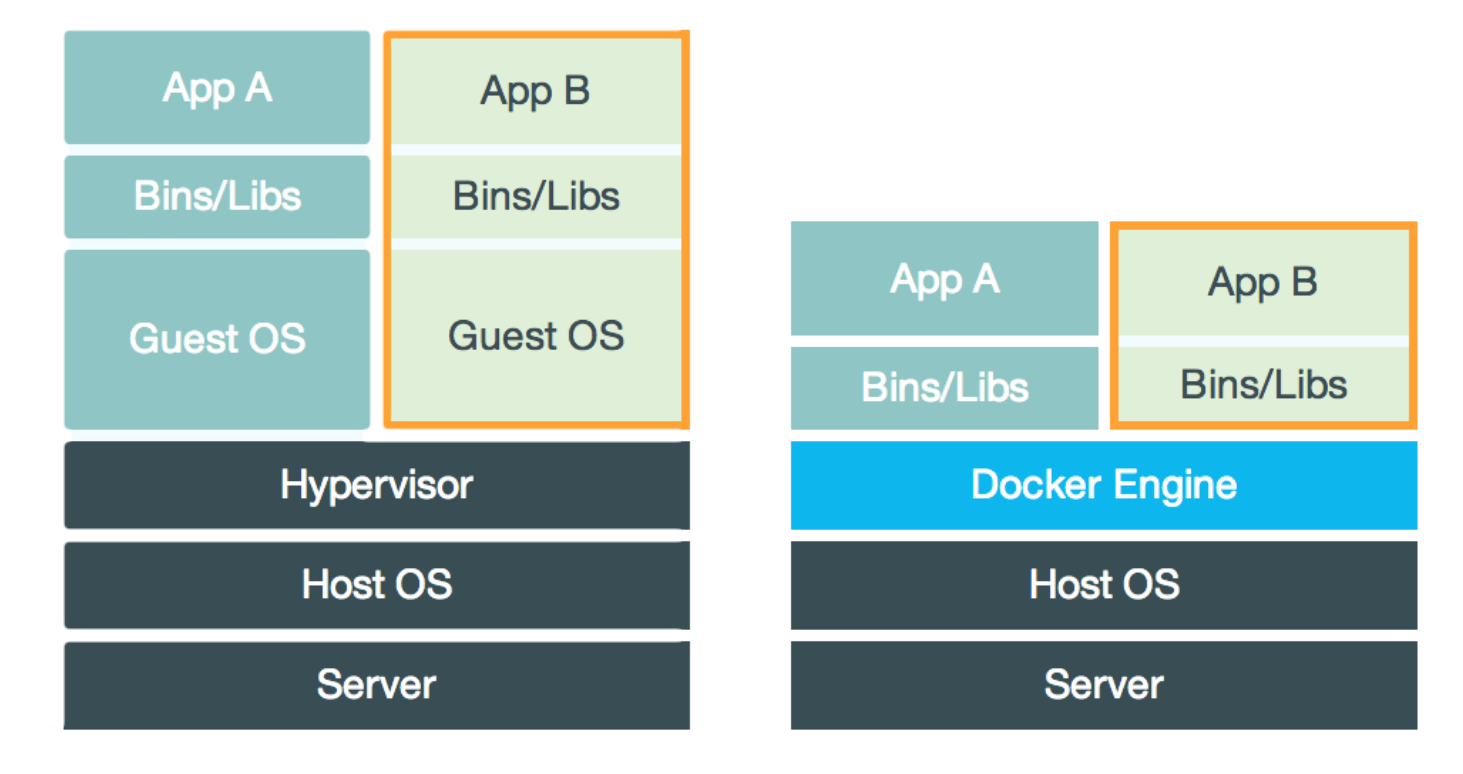

Beispiel: virtualbox via Vagrant [\(https://www.vagrantup.com/\)](https://www.vagrantup.com/) vs docker

# Anwendungsfälle

- Entwicklungs- und Buildumgebungen
- Continous Integration / Continuous Delivery
- Produktionsumgebungen
- Mandantenfähigkeit
- Server Konsolidierung
- Applikationsisolierung  $\bullet$
- einfachere Konfiguration (immutable infrastructure)
- . . .

# Docker Elemente

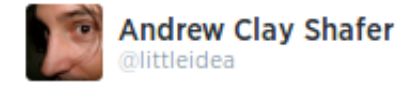

O **E** Follow

The Docker story: 'usability > functionality'

### whoever has ears to hear, let them hear

← Reply t3 Retweeted \* Favorite ... More

- Docker Hub [\(https://hub.docker.com/\)](https://hub.docker.com/) ist eine Registry für Images  $\bullet$
- Docker Engine
	- Docker Daemon ( REST API [\(https://docs.docker.com/reference/api/docker\\_remote\\_api/\)](https://docs.docker.com/reference/api/docker_remote_api/) )
	- Docker CLI
- Image
	- Layers (wie git commits or changesets für ein Dateisystem)
	- ein Parent
	- r
- Container
	- rw via Union File System

# Docker Techniken

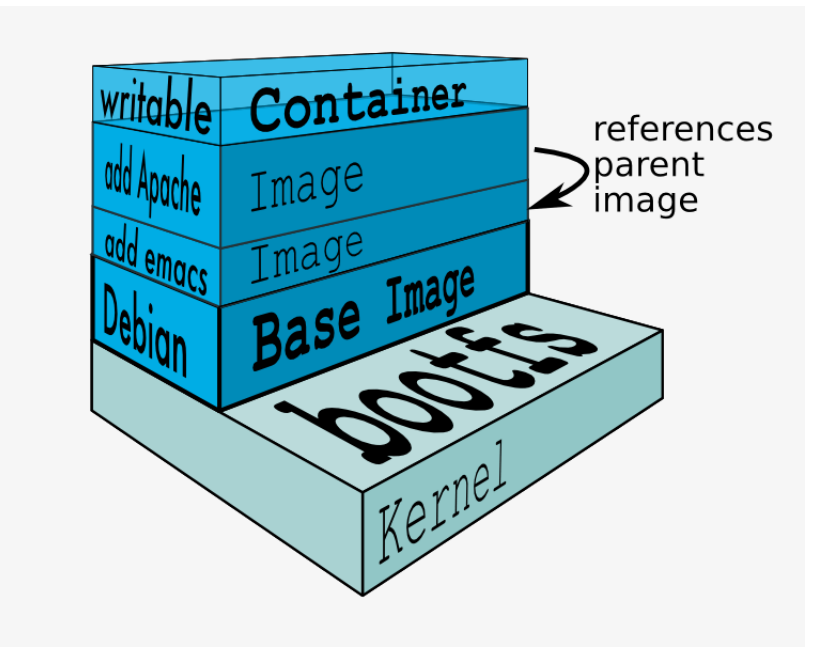

- cgroups control groups Linux Kernel Funktion zum begrenzen, messen und isolieren von Ressourcen (CPU, Speicher, disc I/O etc.)
- kernel namespaces trennen der Sichtbarkeit von Ressourcen in anderen Gruppen (Prozesse, Netzwerk, user IDs, Dateisysteme, etc.)
- Overlay-Dateisystem (AuFS oder Btrfs)

# Running a Container

```
sudo docker run --rm -i -t ubuntu:14.04.1 bash
root@35d2e9236656:/# exit
sudo docker ps -a
```
- *docker* das CLI
- *run* erzeugt einen Container und startet ihn
- *--rm* entfernt den Container wieder, wenn er beendet wird
- *-i* interactive / STDIN bleibt offen
- *-t* Terminal
- *ubuntu:14.04.1* <repo\_name>[:<tag>], repo\_name [<location>/][<user>/]  $<$ name $>$ 
	- Beispiele:
		- myrepo.nautsch.ch:12345/nautsch/myimage:1.0
		- ubuntu
- *bash* der auszuführende Befehl

# Erzeugen eines Images - via commit

```
BASH
```
**BASH** 

```
sudo docker run -t -i ubuntu:14.04.1 bash
root@dcde95ca3e5c:/# touch huschihops.txt
root@dcde95ca3e5c:/# exit
sudo docker ps -a
sudo docker commit -m="added huschihops.txt" -a="Oliver Nautsch" dcde95ca3e5c
ollin/huschihops:1.0
```
11/22/2014 DOCKER - Eine Einführung

### . . . - via Dockerfile

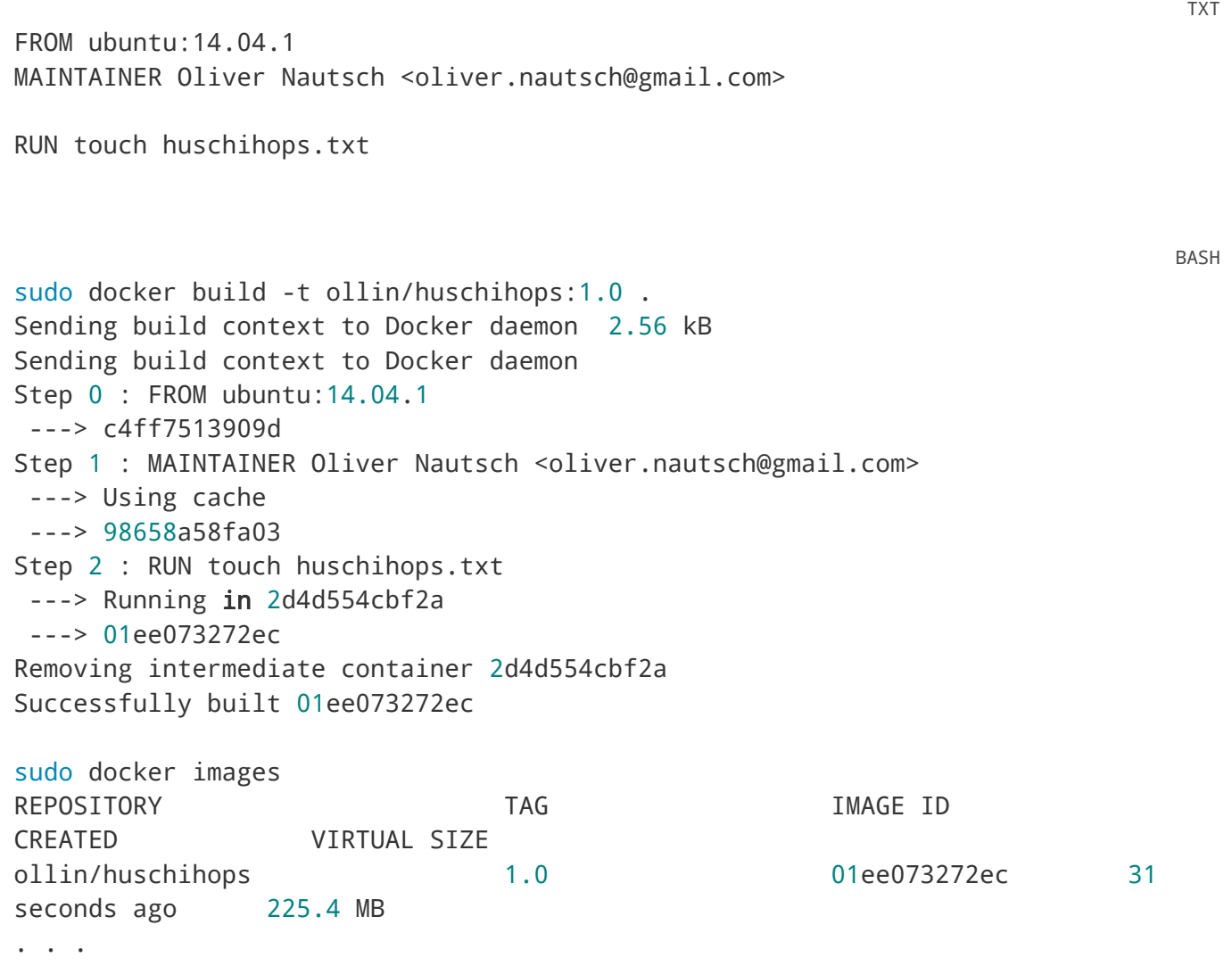

### Image - Container

```
docker inspect jenkins
. . . (Metainformationen ueber Image als JSON, u.a. ExposedPorts)
docker create -t -p 8080:8080 --name myjenkins1 jenkins # erzeuge job 'aaaa'
docker ps
docker start myjenkins1
docker ps
docker inspect myjenkins1
docker run -d -t -p 8081:8080 --name myjenkins2 jenkins # erzeuge job 'bbbb'
docker ps
docker rm -f myjenkins2 myjenkins1
```

```
erzeugen vs. starten
```
BASH

- Ports von Container an Host herausgeben
- *docker rm* und die Daten sind weg!

# Data Volumes

- spezielle Verzeichnisse in einen oder mehreren Containern
- geht am Union File System vorbei
- Änderungen werden nicht berücksichtigt, wenn neues Image erzeugt wird
- persistent bis kein Container sie mehr benutzt

# Verzeichnis von Host mounten

```
BASH
```
docker run -d -t --name myjenkins3 -p 8083:8080 -v /home/ollin/docker\_data/myjenkins3-home:/var/jenkins\_home jenkins:latest

ls -al /home/ollin/docker\_data/myjenkins3-home

docker stop myjenkins3 && docker rm myjenkins3

```
docker run -d -t --name myjenkins4 -p 8084:8080 -v
/home/ollin/docker_data/myjenkins3-home:/var/jenkins_home jenkins:weekly
```
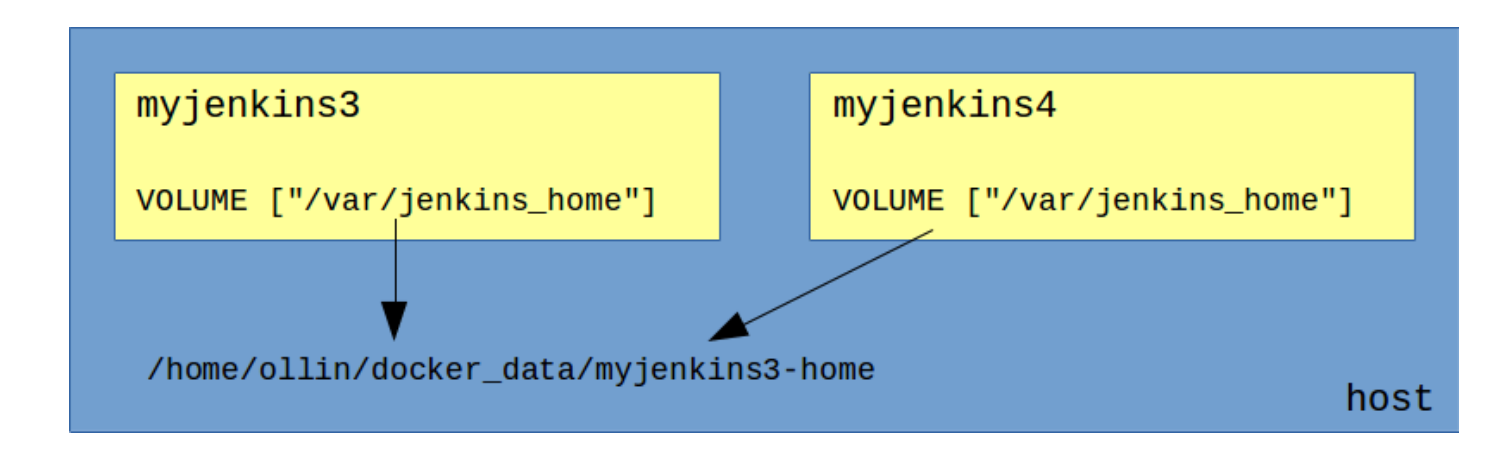

# Data Container

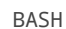

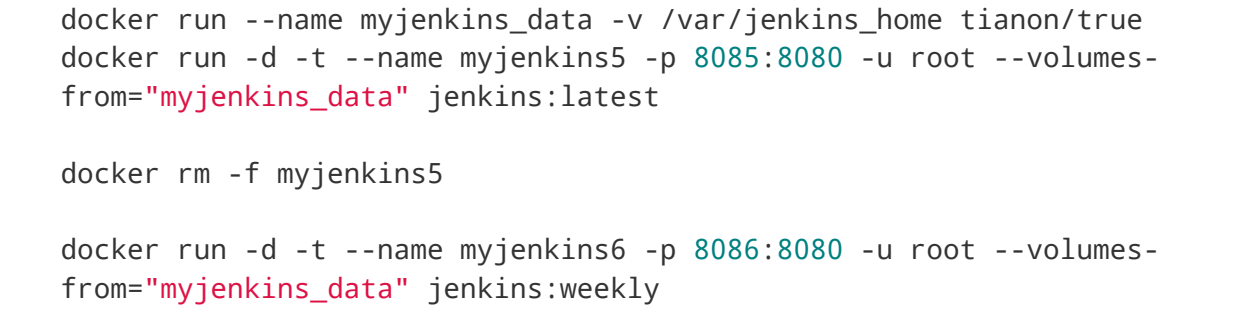

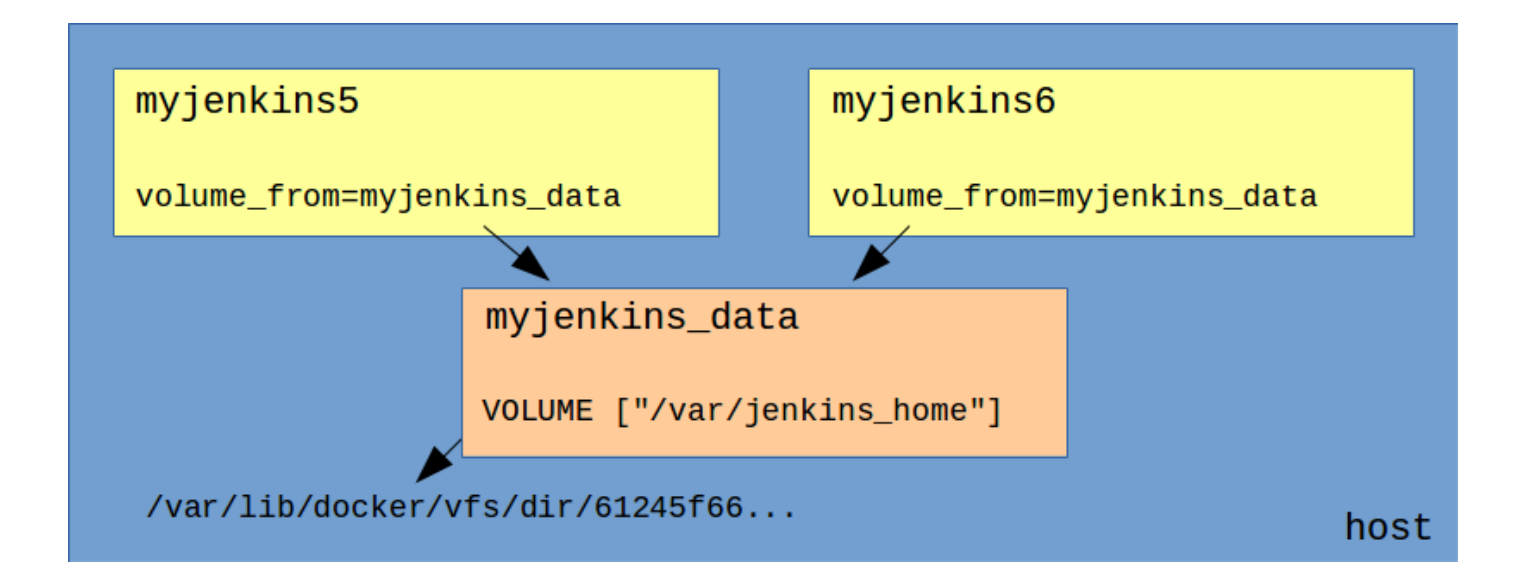

Container, der nur ein oder mehrere Volumes definiert

### Links

- Umgebungsvariablen
- /etc/hosts

docker run -d -t -p 5000:5000 --name myregistry registry:0.8.1 curl http://localhost:5000 docker run -d -t -P --name myregistrygui --link myregistry:myregistry -e REG1=http://myregistry:5000/v1/ atcol/docker-registry-ui BASH

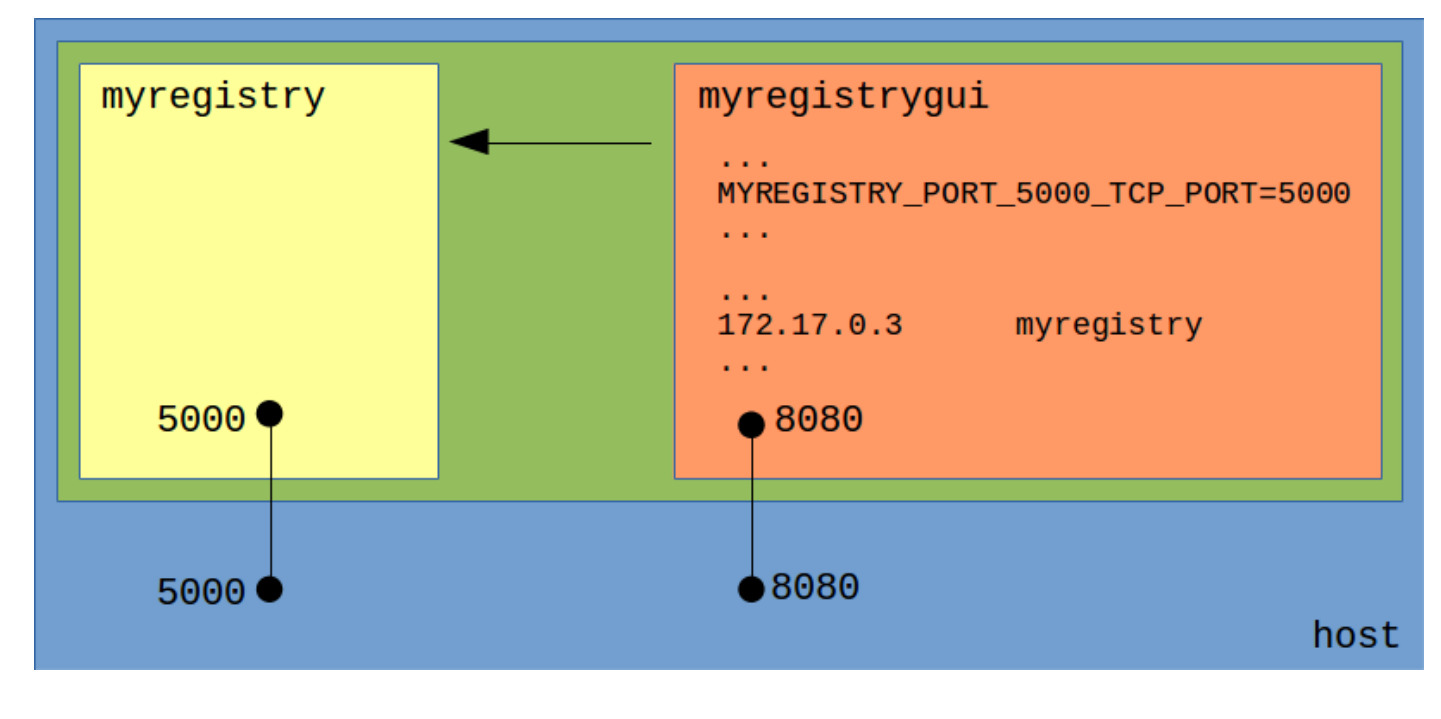

BASH

docker exec -i -t myregistrygui bash root@5baad6521a33:/tomcat7# env | sort ... root@5baad6521a33:/tomcat7# cat /etc/hosts

...

# Fig

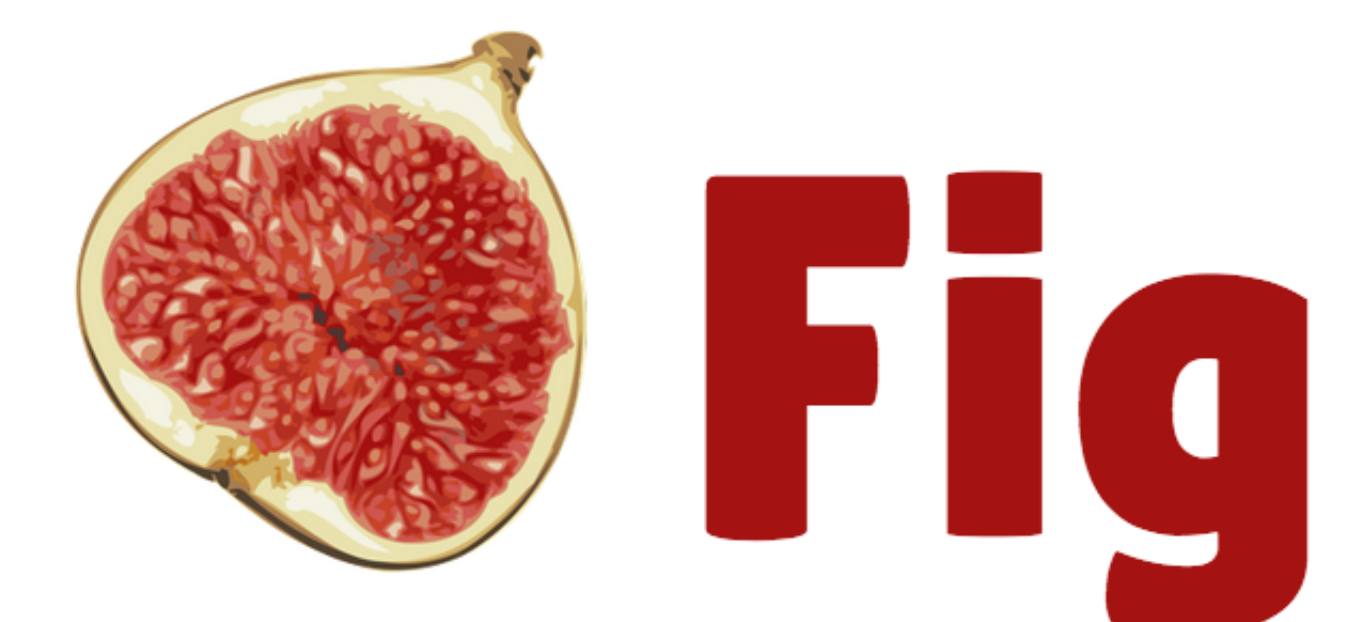

[\(http://www.fig.sh/\)](http://www.fig.sh/)

"Fast, isolated development environments using Docker."

Entwicklungsumgebungen (z.B. Tools)

- Produktion
- oder auch für Präsentationen :)

```
cd docker-handson/fig/
less fig.yml
fig up -d
```
# Veröffentlichung eines Images

**BASH** 

BASH

```
issumy/gradlew uploadArchives
```
docker run --rm -i -t -p 9090:8080 myregistry:5000/ollin/issumy curl http://localhost:9090/issues

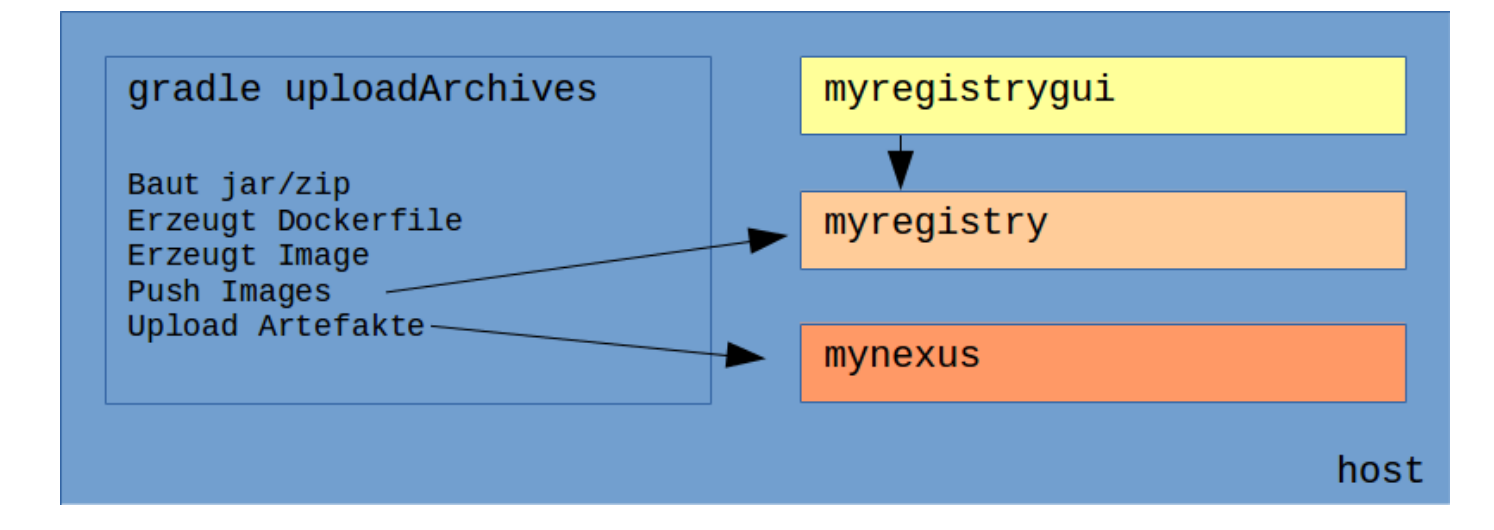

# **Geschichte**

- internes Projekt bei dotCloud
- erster Release 3.3.2013
- September 2013 redhat Ankündigung (OpenShift v3 [\(https://blog.openshift.com/openshift-v3-platform-combines-docker-kubernetes-atomic](https://blog.openshift.com/openshift-v3-platform-combines-docker-kubernetes-atomic-and-more/)and-more/)

)

- Oktober 2013 dotCloud Inc.  $\rightarrow$  Docker Inc.
- Juni 2014 dockercon
	- keynodes from IBM, google, rackspace
- Juli 2014 Windows Azure + Docker
- aktuell Version 1.3.x (exec, create, signing)
- 13'000+ dockerisierte Applikationen
- $\cdot$  2014 15M + 40M

# Docker - weitere Themen

- Docker Documentation [\(https://docs.docker.com/\)](https://docs.docker.com/)
- CoreOs Linux for Massive Server Deployments [\(https://coreos.com/\)](https://coreos.com/)
- Project Atomic Deploy and Manage Your Docker Containers. [\(http://www.projectatomic.io/\)](http://www.projectatomic.io/)
- Kubernetes Container Cluster Managmement [\(https://github.com/GoogleCloudPlatform/kubernetes\)](https://github.com/GoogleCloudPlatform/kubernetes)
- . . .

# **Diskussion**

- Docker Java?
- Ein Prozess und viele Anwendungen (JEE Modell) vs. viele Prozesse?

#### **Vielen Dank für die Teilnahme!**

Präsentation unter: <https://github.com/ollin/pres-docker-dev-view>

email: oliver.nautsch@gmail.com [\(mailto:oliver.nautsch@gmail.com\)](mailto:oliver.nautsch@gmail.com) twitter: @ollispieps [\(https://twitter.com/ollispieps\)](https://twitter.com/ollispieps)

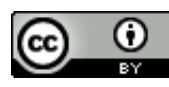

[\(http://creativecommons.org/licenses/by/4.0/\)](http://creativecommons.org/licenses/by/4.0/)

# **FAO**

1. *Gibt es die Möglichkeit Applikationen mit graphischen Oberflächen mit Docker zu starten? Im Vortrag sind nur headless Applikationen gezeigt worden.*

Ja, diese Möglichkeit gibt es tatsächlich. Hier ein Beispiel für Firefox und Netbeans: Running GUI apps with Docker by Fábio Rehm

[\(http://fabiorehm.com/blog/2014/09/11/running-gui-apps-with-docker/\)](http://fabiorehm.com/blog/2014/09/11/running-gui-apps-with-docker/).